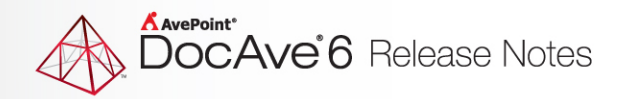

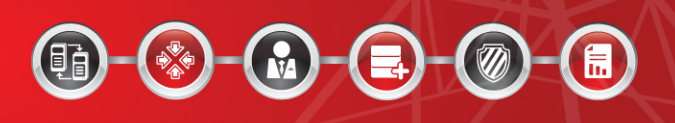

# **DocAve® 6 Software Platform**

# **Release Notes**

**Service Pack 5**

**DocAve For Microsoft® SharePoint® Released February 10, 2015**

The Enterprise-Class Management Platform For SharePoint Governance

# **DocAve 6 SP5 Update Details**

Refer to the **Update Manager** section of th[e DocAve Control Panel Reference Guide](http://www.avepoint.com/assets/pdf/sharepoint_user_guides/Control_Panel_Reference_Guide.pdf) for instructions on updating your DocAve instance.

The following table provides important update details specific to DocAve 6 Service Pack 5 (SP5).

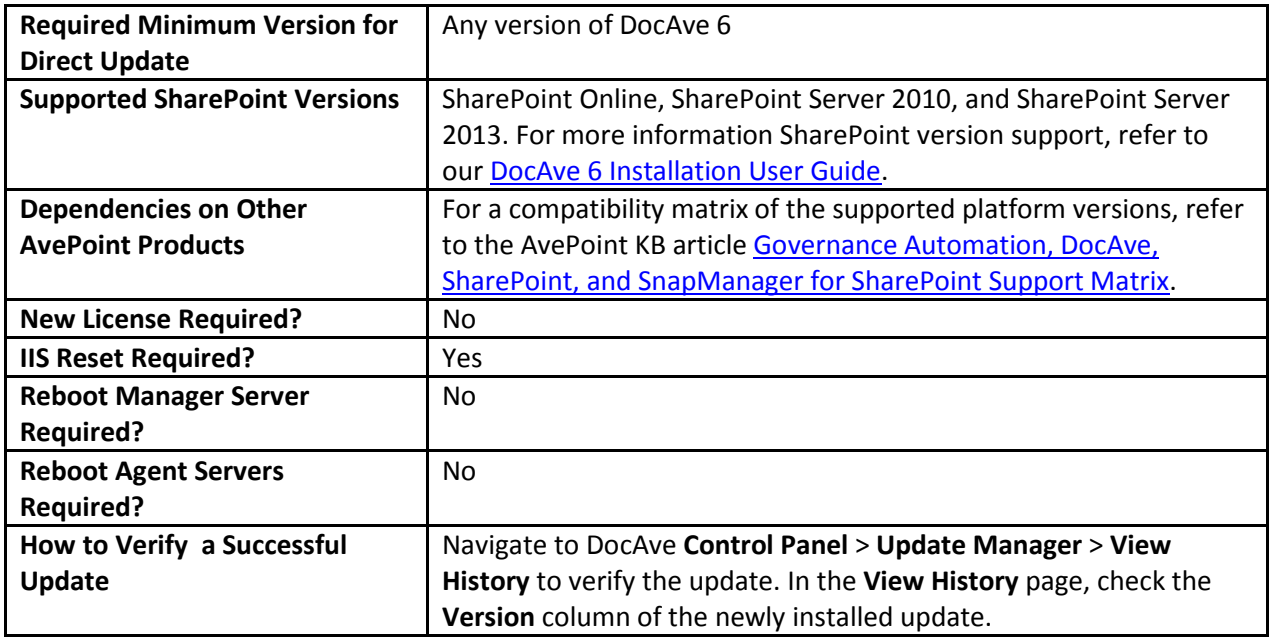

# **New Features and Improvements**

### **DocAve Platform**

- DocAve Platform Administrator, Deployment Manager, Report Center, Replicator, SharePoint  $\bullet$ Migration, and Content Manager added the **Last Accessed Time** filter criterion into the Filter Policy.
- DocAve now supports IBM Storwize Family as a storage type for physical devices.

### **Migration**

#### **EMC Documentum Migration**

Users now have the option to run jobs through multiple threads when selecting an Office 365  $\bullet$ node for Online, LiveLink, eRoom, EMC Documentum Migration jobs.. You can do this by adding

the <**MultiThreadConfig Enabled="false" MaxMultiThread="5" />** node to the **LivelinkMigrationConfiguration.xml** file.

- In the Collapse Folder Structure feature, users have the option to display the source folder or parent folder paths.
- Added **Linked Folder/Document Migration** section in Profile Settings. This feature is used to determine how to migrate source linked folders/documents.
- Added the **<CreateNewTermIfDoesNotExist="true"/>** node to the **DocumentumMigrationConfiguration.xml** file. This node allows users to choose if they want to create new terms in the destination Managed Metadata Term Store.

### **SharePoint Migration**

- SharePoint Migration will display site collections of Web Application Tenant Groups on both the source and destination trees. Users will only see the site collections they have permission to access.
- Users can select the OneDrive for Business Group type of SharePoint Online nodes in the destination.
- Improved the performance of SharePoint 2007 to 2010 SharePoint Online Migration jobs.
- **Inventory Reports** can now be run at the Web application level.
- Added **Managed Metadata** and **Lookup** column types in the destination for SharePoint Offline Migration jobs.
- The Data Transfer functionality was modified to use Security Socket Layer (SSL) by default.
- Improved logic for comparing items, documents, and folders in SharePoint 2007 to 2010 Online Migration Test Run jobs. Items that have the same GUID will be considered conflicting items, and documents or folders that have the same URL will be considered conflicting documents or folders.

### **File System Migration**

- File System Migration now supports using multiple threads to migrate data from a file system to SharePoint Online.
- Metadata Excel file can be used to filter files that you want to migrate to the destination. Only the files that exist in the metadata file will be migrated to the destination.
- Source files set to **Blocked** in SharePoint will be compressed into a ZIP file for migration. The High Performance Conversion does not support this function.
- Made improvements to mapping. When users run a migration job using a metadata file to migrate metadata, the source columns that do not exist in the destination will be mapped to the

destination.

- Users can customize the content approval status of folders and files in the metadata file before migration. The customized content approval status values can be migrated to the destination when the **Require content approval for submitted items?** feature is enabled in the destination.
- When the **Move to another location once the job is completed** feature is enabled and the **Leave a shortcut in the source for each file** checkbox is checked, a shortcut for each file will be generated in the source after the files are moved. Users can access the file in the destination by clicking the corresponding shortcut in the source.
- Added the **CreateNewTermIfDoesNotExist** node to the **FileSystemMigrationConfiguration.xml**  configuration file to support creating terms in the destination. Creating terms is only allowed if the value of the **CreateNewTermIfDoesNotExist** node is **True**.
- Support configuring Content Type in the customized metadata file. The customized metadata file must exist in the destination since Content Type creation is not supported in SharePoint.

### **eRoom Migration**

- Users can migrate attachments and comments from the eRoom Dashboard to a custom SharePoint list.
- Added the **<CreateNewTermIfDoesNotExist="true"/>** node to the **eRoomMigrationConfiguration.xml** file. This node allows you to create new terms in the destination Managed Metadata Term Store for migrating source objects' metadata column values that do not exist in the destination.
- The XML user mapping file that is generated by the eRoom Migration tool can now be used in an eRoom Migration profile. This file is stored in the *...\AvePoint\Agent\data\Migrator\eRoomMigrator* directory on the server where the eRoom Migration tool resides.
- The **<AccurateSecurityTrimming Option>** node was added to the eRoomMigrationConfiguration.xml file. Users can now more accurately migrate the **Open** and **Edit** permissions of source eRoom items and avoid permission discrepancies between the source and the destination after migration due to the varying permission inheritance hierarchies in eRoom and SharePoint.
- General bug fixes and improvements to increase the performance of SharePoint 2007 to 2010 to SharePoint Online Migration jobs.
- Users can now migrate metadata terms of a nested structure as managed metadata terms from eRoom to SharePoint.

### **Livelink Migration**

Users can map file names of Livelink files to the file names that will display in the SharePoint

files' titles.

- **LivelinkID** can now be migrated as an indexed column.
- Added the **<IsRestoreProjectAsFolder Flag="false"/>** node to the **LivelinkMigrationConfiguration.xm**l file. This node controls whether or not to restore Livelink projects as SharePoint folders.
- Added the **<ZipBlockFileTypes Flag="true" />** node to the **LivelinkMigrationConfiguration.xml**  file. This node controls whether or not to compress blocked Livelink files as.zip files.
- In Filter Policy, added **Metadata: Text Popup**, **Metadata: Number Popup** and **Metadata: Date Popup** rules to Item level.

### **Quickr Migration**

- **III** DocAve Manager and the DocAve Migrator Tool, the column type Managed Metadata is added to column mappings.
- Added the attribute **CreateNewTermIfDoesNotExist** to the **QuickrMigrationWorker.xml** file, which allows users to create new terms in the destination when the source field values do not exist in the destination.

### **Lotus Notes Migration**

- DXL files can now be exported for Lotus Notes data.
- Added the attribute **SpecifiedTitleForAllContentTypes** to the **LotusNotesMigrationWorker.xml**  file. This attribute allows users to define a field whose values will be migrated as Title for all content types in the current migration job.
- In **Migration Options**, users can now choose to migrate a source user and group to SharePoint using **Migrate user and group.** Users can also choose to migrate the security of source user or group using **Migrate security**.
- In Filter Policy, **Type rule for Attachment** allows users to filter attachments by file extension.
- User mappings for ACL users can now be configured.
- Added the attribute **CreateNewTermIfDoesNotExist** to the **LotusNotesMigrationWorker.xml**  file, which allows users to create new terms in the destination when the source field values do not exist in the destination.
- In Profile Settings, users have a new to option to **Create Folders by Field Values** to migrate Lotus Notes documents to folders named by field values.

### **Exchange Public Folder Migration**

**Migrated Time** can be used as the **Last Modified Time** in the destination by editing a

configuration file.

- Added the **Collapse Folder Structure** feature, giving users the option to display source folder or parent folder paths in Folder Structure Management.
- Added a new Add a column to keep the source path or parent folder name option to the Folder Structure Management field of the profile.
- Users now have the option to create managed metadata terms when the Managed Metadata column's related terms do not exist in the destination. This is done by editing a configuration file.
- **IMPROVED 10 Improved the performance of Exchange public folder to SharePoint Online migration.**
- Users can verify the settings of the **Collapse folder structure** option in the uploaded migration profile using Exchange Public Folder Migration APIs.

### **Administration**

### **Administrator**

- Users can filter items and documents by column values in the **Search Filter** section of A**dmin Search and Security Search**.
- Job Performance Alerts are now available.
- Users can now configure Export Locations for exporting reports to SharePoint libraries.
- Agent load balancing is now supported in Policy Enforcer.
- Users can use **SharePoint User ID** to check if a user is deactivated in the Deactivated Account Cleaner.
- Improved the **Policy Enforcer Site Template** rule by adding the **Scan Site Level Condition** event type and adding options for selecting site templates.
- Added the **Defined Group** feature into Policy Enforcer.
- Added the new **Add Rule** feature in Policy Enforcer, which displays rules in four tabs: **Configuration**, **Security**, **Management**, and **Custom**.
- New feature **Draft Item Security** allows users to set parameter of the **List Versioning Settings**  and the **Library Versioning Settings** in Policy Enforcer rules.
- Added the **Event Type** section to the **Configure Rule** page. This section allows users to select which event types will be affected by the corresponding rule.
- Policy Enforcer can now be used at the list/library level.
- Added the **Site Collection Administrators Restriction** rule to Policy Enforcer.
- Added the **Export Location** settings into **Admin Search** and **Security Search** plans. Users can configure an **Export Location** in the **Download Report** and **Export of Editing** interfaces to export reports to SharePoint libraries and UNC paths.
- The DocAve Administrator **Dead Account Cleaner** was renamed **Deactivated Account Cleaner**. Users can now add an **Unverified Account** type to the **Deactivated Account Cleaner**; the **Deactivated Account Cleaner** will now determine if a user has been deactivated based on the user's **SID** value.
- **.** In the DocAve Administrator Change Metadata Online interface, the Select All option was

added to the drop-down list in the **Update Column Value** section.

- DocAve Administrator can now configure an Agent group for a Policy Enforcer profile using APIs.
- **In the DocAve Administrator Configure Rule** interface of a Policy Enforcer rule, users can now include an entire Active Directory as the recipient group of e-mail notifications by entering the Active Directory group name into the Recipient text box. In the Site Template Policy Enforcer rule, there are now improved instructions for specifying the approved site templates.
- In DocAve Administrator Job Monitor, users can now click **View Details** to view Administrator job details while the job is in progress.

### **Control Panel**

- In Control Panel, users can update the encryption key regularly or immediately if **Automatically generate encryption key** is selected. Users can also update the encryption key by changing the seed when **Generate encryption key from seed** is selected.
- Users can now select **Network File System** as a storage type in Control Panel.
- Users can now register OneDrive for Business in manual input mode and scan mode.
- Users now have the option to simultaneously add multiple trusted users to an existing system or tenant group.

#### **Replicator**

- In Replicator, added Schedules when configuring the **Legacy Content Publishing** and **Publishing for Changed Content** options in Publishing Mode.
- Administrators can trim permissions using Publishing Mode.
- DocAve now supports running and stopping jobs using APIs.
- Replicator now supports SharePoint 2013 Platform Workflow for SharePoint Online.
- When copying a publishing template, users have the option to exclude specific columns.
- Users can now replicate user profiles from SharePoint Online.
- Users can now repair jobs that fail with exception using the Repair feature.

#### **Content Manager**

- In Content Manager, users have the option to use Agent Groups to execute the copy/move job or import/export data for SharePoint Server 2010 and 2013.
- In the **Collapse Folder Structure** feature, users have the option to display source folder or

parent folder paths in Content Manager.

### **Deployment Manager**

- Deployment Manager now supports SharePoint Online.
- In Deployment Manager, users can add individual workflows to deployment plans.
- Managed Metadata Service allows for multiple tenants to be managed in **Partitioned Mode** in Deployment Manager.

### **Data Protection**

### **High Availability**

- NFS is now supported as a storage device.
- DocAve Connector BLOB data can now be included in High Availability jobs.
- Users can now run user-defined scripts before or after the **Synchronization, Failover**, or **Fallback**.
- Added **Maintenance Failover** and **Maintenance Fallback** for the maintenance and upgrade of production and standby farms.
- Improved the Log Shipping Failover feature. To minimize data loss during Log Shipping Failover, users can select the **Perform an incremental synchronization job before Failover** option in the Failover Options field. DocAve supports performing the Log Shipping Fallback when the standby databases are not in Read-only mode. High Availability will perform a reverse synchronization job to synchronize the standby databases to the production environment, and the original production databases will be renamed. You can choose to delete or keep the renamed original production database after the Fallback completes.

### **Granular Backup and Restore**

- Users can generate a dynamic encryption key to encrypt the backup . These backups will be automatically decrypted before a Granular Restore.
- Granular Backup data can now be restored using APIs and Cmdlets.
- Backed-up attachments and documents can be previewed when selecting data for executing a Granular Restore.

### **Platform Backup and Restore**

- Raw database backup data and Out-of-Place restores can be performed using APIs and Cmdlets.
- Platform Backup and Restore now supports cloning SharePoint 2010 farms. Both original and cloned farms will be functional after the job completes.
- In Platform Backup and Restore, the following is now available in VM Management:
	- o Restore of VM backup data from the Platform Backup and Restore Module.
	- o Import of VM backup data from one DocAve Manager to another.
	- o Use of concurrent logical devices.
	- o Object-based restore for VM backup.
	- o Configuring retention rules for pruning.
	- o Restoring and applying retention policies on backup data of Hyper-V VMs at the file level.
	- o Restoring and applying retention policies on backup data of EXS/ESXi of vCenter VMs at the file level.
	- o Incremental Backups of VMs hosted by ESX/ESXi or vCenter when backing up the whole farm with VM.
	- o Full backup of Hyper-V VMs.
	- o Restoring database and index components from third-party backup data.
- In Platform Backup and Restore, when users complete an **Out of place** or **In Place Platform Restore** at the database level, DocAve allows for restoring databases and index components from third-party backup data.
- Farm Rebuild now supports rebuilding farms using third-party backup data.
- Support in-place restore of Platform Backup data via APIs and Cmdlets.

### **Report Center**

- Report Center has added the **Custom Action Policy** into Usage Pattern Alerting. These polices are used to monitor user activities within your SharePoint environment.
- Added **Download and Upload** rule type to Usage Pattern Alerting Rule Profile to support monitoring download and upload activity in SharePoint.
- Added the **Activities Measured by Audit Events** and **Objects Affected by Audit Events** rule

types to Usage Pattern Alerting Rule Profile to support monitoring user activity defined by SharePoint audit events.

- **Search Usage** reports can now be generated at the site collection level.
- **Last Access Time** and Page **Traffic** reports can now be generated at the site collection level, and **Site Activity Ranking** report can be generated at the site level.
- Added new **Activity History Pruning** feature in the **Settings** tab. Activity History Pruning allows you to remove Report Center job data from the DocAve Report database based on pre-defined criteria.
- Added the Report Center Dashboard Web part into the Social Activity Web part solution, and renamed the solution to **Usage Activity Web Parts**.

### **Storage Optimization**

### **Connector**

- Content that has been connected through Connector can now be synced via the OneDrive sync button.
- Network File System is now an available storage type in Connector.

#### **Storage Manager**

The download large file or blocked file process can be paused and resumed in the View Downloads interface, Downloads window or Downloads interface if you use the Internet Explorer, Firefox, or Google Chrome browser.

### **Management Shell**

- Added the **Set-DAPassPhrase** cmdlet to reset the Manager passphrase in the regedit.
- Added the **Set-DAJobStopped** cmdlet to force stop jobs that remain in Waiting status for too long.
- Added APIs and Cmdlets for exporting and importing list name, group, template, content, column, language, and user mapping profiles.
- Added APIs and Cmdlets for running Pre-Scan jobs, Synchronization jobs, Failover jobs, and

Fallback jobs in DocAve High Availability.

- Added APIs and Cmdlets for creating Deployment Manager plans.
- Added APIs and Cmdlets for creating, getting, updating, and deleting online Replicator plans.
- Added APIs for restoring Platform Backup and Granular Backup data.
- Added APIs and Cmdlets for exporting SharePoint 2013 content and related metadata to an external storage system in DocAve Vault.
- Added Cmdlets for functions that are already supported by API.

### **Health Analyzer**

To aid customers with determining if their system meets our minimum recommendations to run a product, AvePoint has created a standalone version of Health Analyzer.

# **Bug Fixes**

### **Content Manager**

- When running a Content Manager job with the **Term set** selected to copy or move SharePoint objects between top-level sites, the local term set and the local term used in the source node can now be copied or moved to the destination local term group.
- Users can now copy or move the SharePoint Designer 2010 Workflow instance in a SharePoint 2013 Survey List to the destination.
- When running a Content Manager job using the SharePoint Online nodes as the source and the destination, if Managed Metadata Service Settings are configured to **Term** set, the **Use this Term Set for Site Navigation** setting can now be copied and moved to the destination together with the source term set.
- When configuring a Content Manager column mapping job in a SharePoint Online environment, the column mappings configured to match the source lookup column and its values to a destination column now include the value mapping in the destination column.
- **Date** and **Time** column values that are configured in Content Manager can now be mapped from the source to the destination.

### **Platform Backup and Restore**

- When conducting Farm repair jobs, users can now use the IP address of the DocAve Agent server to register to SharePoint, and the host name to register to DocAve Manager.
- Platform Backup and Restore can now run on a database whose files are stored in the File Share directory in a clustered SQL Server instance.

### **Deployment Manager**

• In the File System node of the destination Farm tree in Deployment Manager, the Create Container button can now be displayed when you extend the Folders node.

### **Replicator**

When running an incremental job in Replicator in a SharePoint 2010 environment with the **SharePoint Server Publishing** feature enabled, child sites/pages that have been selected as hidden from the source site will now remain hidden from the source site in the navigation interface of the destination.

### **High Availability**

- High Availability Synchronization jobs now support testing a named SQL instance with a custom port as the destination SQL Instance.
- When a Secure Store Service Application is added to a High Availability group in SharePoint 2013 SP1 using Standby farm mode, and the settings for the Standby Secure Store Service Application are edited using the same key as that of the production Secure Service Application, after the completion of synchronization and failover jobs, the Standby farm Secure Store Service Application key will now be able to be obtained and the application will work.
- When a High Availability Group includes the Search Service Application using the AlwaysOn Availability Group as the sync method, the Search Service Application in the production farm is now updated and able to work after Synchronization, Failover and Fallback jobs are complete.

### **Connector**

When using the FTP server under Windows Server 2003 as the storage for Connector library, the documents can now be synchronized to SharePoint.

# **Known Issues**

### **Installation**

• When you search programs for DocAve 6 in Windows Server 2012 and Windows 8 environments, the DocAve 6 shortcut is opened by the Metro version of Internet Explorer (IE) 10 by default. Since IE 10 does not support Silverlight 5.0, you will receive a message that low screen resolution is preventing IE from running.

Workaround: Open DocAve 6 with the desktop version of IE 10 or IE 11 in Windows 8.1 or Windows 2012 R2 (for example, use the shortcut on your desktop).

• If you are unable to connect to the Control Service after installing Windows update KB2756920, install the hotfix KB2637518 to resolve this issue. The download links can be found at the [Microsoft© Support Knowledge Base.](http://support.microsoft.com/kb/2637518)

## **Control Panel**

• After updating to DocAve 6 Service Pack 5, the **ReportCenterSocialActivity.wsp** solution installed in SharePoint may not update successfully. In DocAve 6 SP5, although **ReportCenterSocialActivity.wsp** is renamed as **UsageActivityWebParts.wsp**, the solution status is **Not Deployed**, instead of **Deployed**.

Workaround: Select the **UsageActivityWebParts.wsp** solution in Solution Manager, remove the

old version and then click **Deploy** on the ribbon to deploy the new version.

- If you install a DocAve Agent in a .Net Framework 3.5 environment, and then upgrade to .Net Framework 4.5 in the same environment, SharePoint Online sites will not be available in the DocAve interface. The .Net version information is captured when the Agent is first registered to the DocAve Manager. After upgrading 3.5 to 4.5, you must restart the Agent service before you can connect to SharePoint Online.
- If the Internet Explorer Enhanced Security Configuration is enabled for the Administrators and Users groups, job reports and license reports may fail to download in Job Monitor.

Workaround: Navigate to Server Manager, and then click the Configure IE ESC link in the Security Information section. The Internet Explorer Enhanced Security Configuration interface appears. Select the Off radio button in the Administrators section and in the Users section, click OK to save the changes, and then download the reports.

### **Migration**

### **SharePoint Migration**

• If you create a managed path in a SharePoint 2010 Web application, when you run a SharePoint 2007 to 2010 Migration job, and select a manually entered site collection as the destination, the newly-created managed path cannot be loaded in the destination tree even though you have refreshed the Web application node.

Workaround: Refresh the farm node where the Web application is located.

### **eRoom Migration**

• If you add a directory connection by using the Windows NT Domain type in eRoom and synchronize users and groups from this domain to an eRoom, and then add a group from the synchronized groups to an eRoom and migrate the eRoom to SharePoint in the same domain, DocAve will fail to migrate the group. The eRoom Migration uses the directory connection name as the domain name, causing that eRoom Migration to consider the migration as happening between two different domains.

Workaround: Configure a domain mapping to map the source eRoom connection name to the destination domain name.

### **Exchange Public Folder Migration**

• If you change the subject of an e-mail when you are replying to an e-mail in Outlook Onpremises to Outlook Web app or from Outlook Web app to Outlook On-premises, the value of the reply's thread-index property changes, and all replies will no longer be associated with the same topic. Migrate the replies, forwarded e-mails and the original e-mail to a discussion board list in SharePoint in the destination. The replies and forwarded e-mails whose value of the

thread-index changes cannot be migrated under the same topic in the destination.

### **EMC Documentum Migration**

• After the migration, if there are two Documentum types in the source where one type inherits attributes from another type, these two SharePoint content types do not keep the inheritance in the destination. \*Note: A type in EMC Documentum is the same as a content type in SharePoint.

### **File System Migration**

• If you are performing a File System Migration, select a destination in a German site, save a plan, and choose to configure the metadata file yourself, you will need to manually edit a German translation in the Microsoft Excel file you save. AvePoint's translation of Keywords in the default term set path System; Keywords does not match SharePoint's translation.

Workaround: Open the Excel file, change Schlüsselwörter to Schüsselwörter (to match SharePoint's translation), save the Excel file, and re-run the job. The Managed Metadata column with the default value of System; Keywords will be successfully created in the destination node.

### **Data Protection**

### **High Availability**

- High Availability sync or failover jobs may fail when multiple groups are selected from the dashboard.
- High Availability does not support performing Synchronization job in an environment with IPv6 configured.
- In DocAve 6 Service Pack 4, when you create a **Single farm** mode in High Availability using S**QL Alias** as the **Failover Method**, perform a Pre-Scan job and then perform a Synchronization job using this group. When you update to DocAve 6 Service Pack 5, navigate to **DocAve** > **Data Protection** > **High Availability** > **Dashboard**. Expand the nodes in this group and select to perform a **Failover** job. An error will occurred in the Failover interface and the will fail.

Workaround: When you update to DocAve 6 Service Pack 5, do not expand the nodes in the group where you want to run the Failover job. If you expand the nodes in the group, you can delete the group and create a new one.

If you update DocAve 6 Service Pack (SP) 3 to SP4, the High Availability Groups that are updated from SP3 using AlwaysOn Availability Group as the sync method will fail the Pre-Scan and Synchronization jobs. SP4 High Availability AlwaysOn Availability Group sync method is different from SP3.

Workaround: After updating to SP4, edit the High Availability group, click Delete on the column header to remove all of the nodes from the group, and then add the nodes back. Save the

group, and then perform High Availability jobs using this group.

High Availability does not support testing the named SQL instance with custom port as the destination SQL Instance. High Availability Synchronization jobs cannot attach the standby database to the destination Web application if the named SQL instance name with port number is specified as the destination SQL Instance.

Workaround: Get all of the DocAve Agents that are included in the Agent group that is used by the High Availability group for performing jobs. Configure SQL Alias on each server where an Agent is installed. Use the same SQL Instance name as the Alias name directing to this named SQL instance with a custom port number.

If you modified the master key for the SQL instance after you have configured the master key in the SQL Instance Settings, the SQL Instance Settings interface cannot display the newly updated master key.

### **Granular Backup and Restore**

In Granular Backup and Restore, when a list with the same name as the source **Lookup** column is associated with exists in the destination, after the out-of-place Granular Restore job is finished, the value of the **Lookup** column fails to be restored to the destination.

Workaround: You may run a restore job to restore the source list that is associated with the **Lookup** column to the destination, and after the restore job is finished, configure the **SP2013GranularBackupRestore.cfg** file by changing **forceUseSourceLookupValue** property to **true** and then run another restore job to restore the Lookup column.

- Versions of files that are open or checked out by a registered Office 365 user are unable to be backed up (applies to SharePoint 2010).
- When using domain mapping, the domain mapping will not take effect if the suffix of the domain name is added. For example, domainname.com (applies to SharePoint 2013).
- Restoring site collections where a subsite has broken permissions inheritance results in the restored subsite inheriting permissions and the site collection permission levels absorbs any unique permission level created in the subsite prior to the backup job (applies to SharePoint 2013).

### **Platform Backup and Restore**

- In Windows 2012, databases with data files stored in a Net Share path are not supported to be backed up using VSS.
- In an all-in-one SharePoint farm, if the name of the machine with the Agent installed exceeds 15 characters and the IP address of this machine is used as the value of the database server to configure SharePoint, the DocAve Agent cannot obtain the correct information of its server roles in this farm. Since C# API can only retrieve the first 15 characters of the server name, there is an inconsistency with the information obtained from DNS, so the Agent cannot retrieve the server role.

Workaround: If the server name exceeds 15 characters, navigate to …\AvePoint\Agent\bin\AgentCommonVCEnv.config. Edit the file to change the value of localSPServerName to the full server name, and then save your changes.

- If multiple Search Service Applications exist in a SharePoint 2013 farm, and their index components are not stored in the same SharePoint server, index components cannot be backed up during a search service application backup.
- When performing an out-of-place restore job on a backed-up Web application using a custom Agent group whose Agents have the **Microsoft SharePoint Foundation Web Application** service stopped, the restore job completes, but the site in the Web application that was restored to the destination cannot be accessed.

Workaround: You may access this site by starting the **Microsoft SharePoint Foundation Web Application** service on the server whose server name is used in the destination Web application URL.

After performing an in-place restore job to restore term store Metadata Managed Services, the term group that is created after the backup job is complete will continue to display in the term store.

Workaround: You may resolve this by executing the IISReset command after the in-place restore job, and then refreshing the Term Store Management Tool page.

When performing an out-of-place restore job on a Web application and its content databases with user mapping configured, the out-of-place restore job finishes with exception, and the user mapping fails.

Workaround: If you grant Full Control permission to the Agent account that executes the restore job, and then perform an out-of-place restore job again using this Agent account to restore the content databases under this Web application with **Overwrite** as the **Conflict Resolution**, the restore job will finish, and the user mapping will be successful.

- Farm Clone does not clone tags or notes to a destination farm.
- Farm Clone does not support cloning Connector BLOB data to a destination farm, and after a Farm Clone, the files in the destination Connector Library cannot be accessed. In the **Connector**

**Settings** interface of SharePoint, the destination Connector Library uses the same storage location as the source library, but in DocAve Manager, it shows that there are no settings configured for the Connector Library, and the configurations cannot be saved if you configure the path for the library.

Workaround: To make the files in the destination Connector library accessible, you may manually associate the content databases with the cloned Stub databases in the destination farm after a Farm Clone by enabling the RBS settings to the corresponding content databases in the destination farm, which will enable the BLOB data stored in the source path to be accessible from the destination SharePoint Connector library.

If performing an out-of-place restore of a backed-up TDE-encrypted database and no Master Key exists in the destination beforehand, DocAve fails the out-of-place restore job.

Workaround: On the destination SQL Server, use the following SQL statement to create a master key:

#### "**USE master;**

**GO** 

#### **CREATE MASTER KEY ENCRYPTION BY PASSWORD = '<YourPasswordHere>'; Go**"

Then perform the out-of-place restore job to restore the TDE-encrypted database.

The TDE-encrypted database backups cannot be out-of-place restored to destination if a Master Key does not exist in the destination. To create a Master Key in the destination SQL Server, use the following SQL statement:

#### "**USE master;**

**GO** 

# **CREATE MASTER KEY ENCRYPTION BY PASSWORD = '<YourPasswordHere>';**

**Go**"

**\*Note**: The password of the master key does not have to be the same as the backed up.

• In the Farm Clone wizard, do not configure the destination index location and keep it empty in order to clone the index files to the default index location on the SharePoint server. When the Farm Clone job is complete, the index files are restored to the same directory as the source index files on the destination index server.

Workaround: Perform an Out-of-Place Restore job to restore the Search Service Application separately after the Farm Clone job.

The Index location source and destination disk name must match, otherwise query components of the search service application will fail to be provisioned. For example: Source C:\ssaindex and destination C:\ssaindex.

Workaround: After the **Farm Rebuild**, perform an in-place Restore job with **Overwrite** as the **Conflict Resolution** to restore the Search Service Application. After the **Farm Clone**, perform an Out-of-place Restore job with **Overwrite** as the **Conflict Resolution** to restore the Search Service Application.

- Modify the value of the element *<ForceUseCache>false</ForceUseCache>* to **true** before performing the backup job in order to successfully generate the index.
- During a backup, when the User Profile Synchronization Service is **Started,** and an in-place restore job is performed to restore the User Profile service application, after the restore, the Synchronization Service stops.

Workaround: Users can resolve this issue by manually starting the User Profile Synchronization Service after the restore job.

SQL Server PowerPivot Service for SQL Server 2008 should not be configured in the destination SharePoint farm prior to a farm clone. The job will fail when attempting to reconnect the destination servers.

Workaround: If the SQL Server PowerPivot Service is installed and configured in the destination SharePoint farm, considering the following conditions:

- o If the backup job used for Farm Clone does not contain the SQL Server PowerPivot Service backup data, uninstall the SQL Server PowerPivot from the destination SharePoint before performing the Farm Clone.
- o If the backup job used for Farm Clone contains the SQL Server PowerPivot Service backup data, register the .dll file of SQL Server PowerPivot, **Microsoft.AnalysisServices.SharePoint.Integration.dll**, to the Global Assembly Cache on each SharePoint server. For example, C:\inetpub\wwwroot\wss\VirtualDirectories\42083\bin.

**\*Note**: If the SQL Server PowerPivot Service is not installed or configured in the destination SharePoint farm but the backup job includes the SQL Server PowerPivot Server backup data, the SQL Server PowerPivot Service in the destination farm will not work after the Farm Clone. You must configure the SQL Server PowerPivot after the Farm Clone job, and make sure the following .dll files are removed from Global Assembly Cache before installing SQL Server PowerPivot: **Microsoft.AnalysisServices.SharePoint.Integrationd.dll** and **Microsoft.AnalysisServices.SharePoint.Integration.resources.dll.**

### **VM Backup and Restore**

Orphaned VMs cannot be restored. For ESX/ESXi VMs on a vCenter host server, the status of the a VM will become orphaned when the VM is deleted from the ESX/ESXi where it resides.

### **Administration**

### **Content Manager**

• The value of the Completed column in the survey list changes from the source No to the destination Yes after performing a Content Manger job from a SharePoint On-Premise site collection to a SharePoint Online site collection (applies to SharePoint 2010).

- After running a Content Manager job to copy the SharePoint objects from a Community site (including Discussion list) to a Team site (including Discussion list), the source discussion cannot be opened in the destination; the Delete action in the List Settings disappears in the destination; and the Site Community feature cannot be activated in the destination (applies to SharePoint 2013).
- Select two registered SharePoint Online sites in the OneDrive for Business Group as the source and destination to perform a Content Manager job. A file with a published major version exists in the source SharePoint Online site. After the Content Manager Job is finished, the versions except the published one of the source file are not copied or moved to the destination.
- Users cannot copy/move a SharePoint Online Wiki page to the SharePoint 2013 On-Premises environment. Data from a SharePoint Online environment that is in a newer version of Office cannot be copied or moved to a SharePoint 2013 On-Premises environment that uses an older version of Office.

### **Deployment Manager**

- Nintex workflows that are unpublished cannot be deployed from a source to a destination due to API limitations.
- If you select a 2010 experience version and a Document Center template site collection as your source, manually enter a site collection as the destination, and perform a Deployment Manager job, the documents displayed in the Highest Rated Documents Web part will not correctly deploy to the destination.
- After upgrading DocAve from SP1 to SP3 CU3, rollback jobs initiated from SP1 deployment jobs will fail due to data structure changes from SP1 to SP3 CU3.
- When content types in both the source and the destination have matching names but mismatched types, the content type will not be overwritten to the destination. A new content type will be added with a number appended to the original name (applies to SharePoint 2010).
- If you configure a Web Front End level deployment plan, select the Backup the destination environment option, run a job, and upgrade DocAve, you will see that the rollback job fails after you select the Web Front End level deployment job in Job Monitor, and click Rollback on the ribbon. Currently, this kind of rollback operation cannot be supported for DocAve upgrades.
- When uploading files to site collections using the Deployment Manager Content Organizer rule for source and destination site collections, if the target location set in the rule is a Document library, where **Merge** is selected as the **Container level conflict resolution** and **Overwrite** is selected as the **Content level conflict resolution**, the Content Organizer rule will not trigger

when files are deployed to the destination library.

### **Replicator**

- In SharePoint, adding a new group to a source site collection generates an event that triggers a real-time replication job, replicating the group to the data destination. SharePoint automatically adds the group owner to group users, which does not generate an event and does not trigger the Real-Time replication job. The group owner is not replicated to the destination group users. The group owner will replicate correctly when the next replication operation triggers.
- When using Content Query Web Parts in the source and destination the queried lists must be replicated as well. This requires the dependent lists to be replicated in addition to the SharePoint object that contains the web part. Replicator does not automatically bring over the associated lists that the web part is dependent on as they could be anywhere in the site.
- Replication of Managed Metadata terms is not possible unless both the source and destination have the Managed Metadata services are associated and configured at the Web Application level.
- When using the Plan Manager interface to import plan jobs, there is a potential for a Silverlight based memory leak to occur. In order to resolve the issue, you may need to refresh the browser to clear the cache.
- Modified Timeline configurations are excluded from incremental replication jobs. Incremental replication jobs can discover records in the SharePoint event cache table, but in SharePoint, modifying a Timeline is not recorded in the event cache table. Timeline configurations are therefore excluded from incremental replication jobs (applies to SharePoint 2013).
- Content Query Web part contents do not always display correctly in the destination because the Content Query Web parts associated content does not exist in the data destination and is therefore not included in the replication job. As a solution, ensure that the Content Query Web part's associated content is included in the source scope or that it exists in the data destination (applies to SharePoint 2010).
- To avoid issues replicating related terms on the item level in SharePoint 2010 environments, make sure Managed Metadata Service is associated with the Web Application in both the source and destination.
- New file versions created by the Hold and eDiscovery feature of SharePoint 2013 cannot be replicated by Real-Time replication because the new file keeps the Modified Time of the previous version. The file will be replicated when a scheduled replication job runs.
- Source alerts are not replicated to the destination due to a SharePoint Online Client API limitation where the replication of alerts is unsupported.
- If you configure **Versioning Settings** in a source library in **Replicator**, choose **Yes** to **Require**

**content approval for submitted items**, and choose **Create major and minor (draft) versions**, the approval status of a minor version file will read **Pending**. If you then run a job to replicate the source site collection to a SharePoint Online site collection, after the job is finished, the value of **Modified By** is not correct due to a SharePoint Online Client API limitation where replicating the Modified By value of minor version file is unsupported.

## **Compliance**

### **eDiscovery**

• If you install a DocAve Agent on the Central Administration server or one of the Web front-end servers of a SharePoint Foundation 2013 Service Pack 1 farm, log into DocAve Manager, and navigate to Compliance > eDiscovery > Version Crawling, the Search Service Application cannot be enabled by clicking Enable on the ribbon. If you select Configure Content Source on the ribbon and click Create to create a new content source, the farm cannot be loaded in the Content Source Selection field.

### **Vault**

- If you select a Web application and repeat to run Vault jobs, if the user who ran the jobs only has the Full Read permission to the selected Web application, the Vault jobs will all run as Full backup jobs and will run successfully. This issue occurs because the user who ran the Vault jobs does not have enough permission to the selected Web application in the jobs. Make sure the user who runs Vault jobs has the Full Control permission to the selected node.
- API/Cmdlet for Vault not supported in SharePoint 2013.
- If the Control service is down after you start a Vault job, and restart the Control service after the job finishes, the job fails and no exported object will display in the job report. However, the SharePoint content in the selected node of the job exports successfully. The Control service does not receive the job information, and the job times out, but DocAve Agent works normally to export the content from the selected node.

### **Report Center**

- For Best Practice Reports at the farm level, the Rating count is not included (applies to SharePoint 2013).
- If accessing the Report Center Dashboard Web part deployed in a site collection whose language is French using Internet Explorer 8, some GUI items in the Web part cannot be properly displayed. Root cause: The French GUI items containing single quotes cannot be escaped by Internet Explorer 8.

Workaround: Use another browser to access the Report Center Dashboard Web part deployed in a site collection whose language is French rather than Internet Explorer 8.

• If users do not re-deploy Web parts in SharePoint after upgrading their DocAve version to SP3

CU2, they may have issues collecting and saving social data.

• After updating DocAve 6 to Service Pack 5 from a previous version, if in the Usage Reports interface you select a plan that is updated from a site level Last Accessed Time profile and click **Show Report** on the ribbon, in the Show Report interface, the Site Collection URL column of the report does not display any data.

Workaround: Users may display the data by generating a report of the Usage Reports plan which is updated from a previously created site level **Last Accessed Time** profile, and then view the report in the **Show Report** interface.

- Top Discussion and Top Blog Post Web Parts in SharePoint 2010 experience version site collections within a SharePoint 2013 farm will still collect data of discussion board "likes" and Web parts in the SharePoint 2013 experience version site collections, even though the "like" feature does not exist in SharePoint 2010. As a result, the number of "likes" is included in the total count of discussion and blog post activities, but not displayed in the reports.
- When you set the scope of a Social Activity Web Part as "Current site, including subsites" and a new subsite is created, the Social Collector does not recognize the newly created subsite.

Workaround: After creating a new subsite, navigate to the Social Properties selection of the Web part, click Change Selection to open the Item Display Configuration window, and then click OK to re-save the configuration. After the object selection has been updated, data for this Web part will be collected properly.

- In SharePoint 2013 environments, rating data is stored as a property of each item or document in the corresponding content database instead of the social database, causing difficulties in collecting the rating data of all of the items/files at the farm level. The rating data stored in each content database is not related to the social database and should not be included in the social database limitations.
- DocAve cannot distinguish the Shared Services' data of a publishing farm from the data of consuming farms. Therefore, data in a publishing farm and consuming farm will be displayed together and not grouped by farm.
- If you delete a document or Wiki page with views data that was being collected by the Top Documents or Top Wiki Pages Web part, then the views data will also be erased. Even after restoring the deleted content from the SharePoint recycle bin and running a Social Data Collector job in Report Center, the restored content's views data with the all time range option will only display the number of times it has been viewed since restoration.
- Most Popular Contributors and Top Discussions Web parts cannot display the discussion "views" data of Community Sites. The query string generated when viewing the discussion in Community Sites is different from that in the other sites. Report Center Social Collector cannot identify the discussion "view" event in Community Sites based on this kind of query string and display the

data in Most Popular Contributors and Top Discussions Web parts.

## **Storage Optimization**

### **Archiver**

- If you download an archived file whose file name contains more than 13 characters from SharePoint, the file name of the downloaded file will be truncated to 13 characters. This issue is caused by a SharePoint limitation for the HttpHeader parameter's length.
- When you configure the error message for the selected nodes in the Error Message Configuration interface of End-User Archiver, paste the text by pressing Ctrl + V on the keyboard, and then click Save to save the modified error message, an error occurs. This issue is caused by a bug in Silverlight 5.0.61118.00. Update the Silverlight on the server where has DocAve Manager is installed.
- If you update DocAve 6 Service Pack (SP) 3 to SP4, after the update, the user that has the permission to search the archived data (archived by SP3) in SharePoint cannot view the archived data. This issue is caused by a logic difference between these two versions of DocAve.

Workaround: Log into DocAve Manager, navigate to Control Panel > Index Manager, create a new index profile with the same settings as the profile used in SP3, and then use this new profile in SP4.

- If you run an Archiver job that archives items and item versions using DocAve 6 Service Pack (SP) 3, and then update to SP4, the items and item versions archived by SP3 cannot be searched out using the Item Title and Item Version rules in SP4. This issue is caused by an index difference between the two versions of DocAve. SP3 jobs do not generate the full text index for item titles.
- If you update DocAve 6 Service Pack (SP) 3 to SP4, select an Archiver job that was run by SP3, and click Download Job Logs in Job Monitor to download the logs of the Archiver job, the processing pool logs are not included in the collected logs. This issue appears because the processing pool logs that are collected by SP3 do not contain the Job ID.
- In Full Text Index Mode of the Archiver Restore interface, a Newsfeed Item is displayed as a rule in the Advanced Search pop-up window when only SharePoint 2010 farms exist in DocAve. Before selecting the tree node, the Advanced Search function is displayed for both the SharePoint 2010 and 2013 farms.
- If you run an Archiver job for the WSS 2013 node with applied Newsfeed Post rules, no newsfeed post will be archived after the job finishes. This issues appears because there is no User Profile Service in the WSS 2013 environment.
- If you create an Archiver rule that selects the Archive and keep data in SharePoint option, select the Tag each document/item with: checkbox, and run the Archiver job that the selected node contains checked out documents, the checked out documents have no values for the column specified in the Archiver rule after the Archiver job finishes. This issue appears because the Use my local drafts folder checkbox is selected when you check out the documents. This logic

matches SharePoint's logic. When you check out a document, the properties of this document cannot be edited if you select the Use my local drafts folder checkbox.

- If you change the Permissions Required for End-User Archiver Restore for a node, and do not run any Archiver jobs, the user who has enough permissions to the node cannot view any archived data or do Archiver Restore jobs. The restore permissions for the node are stored in the Index.db file. The Index.db file will only be updated after you run an Archiver job.
- When using the Advanced Search function in Full Text Index Mode of Archiver Restore, the Contains and Matches conditions both use the \* character as a wildcard to search data.

Workaround: The \* character is treated as a normal character if a forward slash (\) is inserted before it.

- If you select a site collection whose template is Publishing Portal, apply document rules to this site collection, and then run the Archiver job, the built-in pictures of the site collection's homepage cannot be displayed after the job finishes. The built-in pictures for this type of site collections are stored in the Style Library and Images libraries and are included in the Archiver job.
- If you select the site collection that has activated the SharePoint Server Publishing Infrastructure site collection feature and the SharePoint Server Publish site feature in the tree node, there will be many versions for the page under the Pages library of this site collection. If you apply the Site Collection rule to the site collection, run Archiver and Archiver Restore jobs for this site collection, the sizes of the versions (except the current version) for the page are different, and the current version of the page is displayed differently before and after the Archiver restore job. This issues is caused by a SharePoint limitation.
- If you Upgrade DocAve 6 Service Pack (SP) 2 to SP3 in Update Manager, and then modify the AgentCommonWrapperConfig.config file to change the logic used by the Archiver last accessed time rule, if the configuration file specifies to use the last accessed time of the corresponding Storage Manager stubs in SharePoint when performing the Archiver job, the pop-up window used for the other logic (using the last accessed time retrieved by the Auditor Data Retrieve jobs) still appears. The pop-up window is managed by DocAve Manager and DocAve Manager cannot audit whether the AgentCommonWrapperConfig.config file is modified or not. The popup window appears no matter which logic is used.
- If you run an Archiver job that selects to tag each file with Archiver columns, modify the SharePoint data in the Archiver job, and then run the Archiver job on the same node again, the Archiver columns still have values. DocAve cannot distinguish the Archiver columns and the custom columns when backing up data. The Archiver column values are all backed up and restored.
- If you select the Leave a stub in SharePoint for each file (uses Storage Manager) checkbox in the Archiver rule to run an Archiver job on the node that contains Microsoft Office files in SharePoint 2013, do not change the SharePoint data, and select the Declare each file as a SharePoint record checkbox to run Archiver job on the same node again, the Archiver job will finish with exceptions. When you select the Declare each file as a SharePoint record checkbox to

run the Archiver job, the Storage Manager stubs have been converted to real content.

- If you break a permission inheritance from a site collection for a site, add a group to the site collection, grant the group the required permissions for site collection End-User Archiver Restore, and then run Archiver jobs on both the site and the site collection, the user in the group still can view, download, and restore the archived content of the site.
- If you deployed the Archiver solutions on both a 2010 Experience site collection and a 2013 Experience site collection, the Archiver solutions will be retracted when you retract one of the solution collections. This issue is caused by SharePoint logic.

Workaround: Deploy the retracted Archiver solutions on the site collections automatically in Control Panel > Solution Manager.

- If you create a storage policy where the configured physical device's type is FTP, use this storage policy in an Archiver rule, run Archiver jobs using this rule, and then run the corresponding Archiver Restore jobs, the jobs may finish with exceptions if two or more Archiver or Archiver Restore jobs run simultaneously. By default, the maximum number of connection sessions for FTP Client is 2. If two or more Archiver or Archiver Restore jobs run simultaneously, one job uses two connection sessions. When two or more jobs are running, the number of the connection sessions for FTP Client will exceed the session limitation and the new connection sessions will be timed out.
- If you post a newsfeed post in a site collection using the Agent account that has never created a My Site, apply Newsfeed Post level Archiver rules to the site collection, and run an archive job, the newly posted newsfeed post fails to be scanned.

Workaround: Create a My Site using this Agent account.

• If you deploy the End-User Archiver solution to part of the Web applications in a farm using DocAve 6 Service Pack 2, Cumulative Update 1, update the DocAve Manager and Agents to DocAve 6 Service Pack 4, and use End-User Archiver function in the Web applications where the End-User Archiver solution has not been deployed, the GUI items for End-User Archiver function are displayed incorrectly.

Workaround: Restart the websites of the Web applications in Internet Information Services (IIS) Manager.

- Archiver does not support to archive Apps in SharePoint 2013.
- If you use the Search function in Archiver Full Text Index Mode, the search keywords in the tooltip of the searched out index data are not highlighted if the index data are generated in a DocAve version previous to DocAve 6 Service Pack (SP) 3.
- SharePoint Foundation 2010 or 2013 environments do not support the In-Place Records

Management feature.

#### **Connector**

- When moving hundreds/thousands of Connector stubs or one folder containing hundreds/thousands of Connector stubs from one list to another list in SharePoint's Explorer View, a Could not find this item... error may appear, but the folder or Connector stubs will still be moved to the destination successfully. This issue is caused by a SharePoint limitation. For more information, refer to the TechNet article *Issues Uploading Large Files to SharePoint*.
- For a Connector library that uses a net share path and has versioning enabled, unpublishing a previously published major version of a document that also has multiple minor versions can cause loss of data for that file in the .fsdl\history folder. This is a SharePoint issue.
- When there are more than 5000 files in a connected folder, the files in the connected folder's subfolders cannot be synchronized to the SharePoint Connector library. This issue occurs because of the limitation of the SharePoint API. Microsoft does not recommend users put more than 5000 items in one list view, because there will be issues when using the SharePoint API to obtain the count of the subfolders.

Workaround: Open the SharePoint Central Administration, navigate to Application Management > Manage Web Applications. Click to select the Web application that hosts your list (for example, SharePoint - 80. 4). On the ribbon, select General Settings, and then select Resource Throttling. The 5000 List View Threshold limit is now visible, and you can edit the value. Click OK to save the modification. Note: This workaround may cause performance issues.

- If the site URL is too long, users cannot go to the Connector Settings page in SharePoint, due to a SharePoint limitation. When users try to enter the Connector Settings page, the characters of the URL exceed 260. Users will not be able to enter this page and will receive an error.
- Select Load metadata from file system in the Load Metadata from File System field in the Connector settings. The metadata of the file whose path is too long (path exceeds 255 characters) cannot be synchronized to SharePoint. The SharePoint API cannot get the metadata of a file with a path that exceeds 255 characters.
- Connector libraries cannot be created for SharePoint 2013 site collections that are using SharePoint 2010 experience version templates.
- If files or folders in a SharePoint Connector library are renamed while the Agent service is down, the changes will not sync back to the configured path.
- When upgrading SharePoint 2010 to SharePoint 2013, the Asset Library which is converted to the Connector library cannot currently be upgraded. The data in the Asset Library cannot be used after the upgrade.
- Information Rights Management is currently not supported for version files of connected data

due to SharePoint limitations.

• When a file's size in the storage side is different from that in SharePoint, you can edit the file in the storage side, but this file might not be able to be opened in SharePoint.

Workaround: Open the file again or run a synchronization job.

- Uploading Connector Links does not work if using a Safari browser. Safari does not support Silverlight.
- In SharePoint 2010 Connector libraries, if you restore a file from the Site Collection Recycle Bin, the file in the storage location will not move from the hidden .fsdl folder to the net share folder. This issues is caused by a SharePoint 2010 limitation since restoring a file from the Site Collection Recycle Bin does not invoke the event handler, so Connector cannot catch this event.

Workaround: Perform a synchronization job, and the file in the storage location will be restored to the right location.

• If you restore a folder from SharePoint Recycle Bin to SharePoint, and then use the Upload Connector Link File to upload a file into the restored folder, the file may fail to be uploaded. If there is no synchronization after you restore the folder and before you upload the file, the related storage folder still exists in the Connector recycle bin folder (...\fsdl\\_r) in the storage system.

Workaround: Perform a synchronization to move the folder to the correct location in the storage system.

- In the sites using HTTPS protocol, .m4v, .mp4, .wma, and .3gp videos do not work.
- If you delete a folder that contains Connector Link files to the SharePoint recycle bin, update DocAve to DocAve 6 Service Pack 4, and then perform a synchronization job, the related Connector linked files in the storage side won't be moved to the \_r folder.
- Connector does not support checking in or checking out files because these operations require the access permission of files and there is no API available to modify access permissions.
- If you configure a storage path in DocAve 6 Service Pack (SP) 3, delete this configured path, and then update DocAve from 6 SP3 to SP4, the credential to the deleted storage path is saved in the Managed Account Profile.

### **Storage Manager**

- If the Stub Tracing feature is activated on a SharePoint site collection that resides in a read-only SQL Server content database, the Externalization Details button will not be displayed in the file menu. This issue occurs if a content database is read-only. SharePoint will hide some controls that require the related permissions.
- When using the STSADM backup command to back up one SharePoint 2010 site collection that contains orphan stubs, the STSADM command hangs, and the corresponding SharePoint 2010

site collection's lock status is set to Read-only (blocks additions, updates and deletions). This issue happens because of the limitations of SharePoint (this issue does not exist in SharePoint 2013).

- In an environment with EBS enabled, if you run the AgentToolSP2013MoveStub.exe or AgentToolSP2010MoveStub.exe files to move a site collection to another content database, the original stubs (generated before the site collection is moved) in the site collection and the newly generated stubs (generated in a scheduled Storage Manager job after the site collection is moved) cannot be accessed. However, they can be converted to the real content correctly.
- If you activate the Alternate File Access feature for a site collection with a long URL, and upload a limited file to the site collection, the file fails to be uploaded. In SharePoint 2010, the site collection URL cannot exceed 156 characters. In SharePoint 2013, the site collection URL cannot exceed 152 characters.
- If you in-place restore a site collection (the site collection has been applied a Scheduled Storage Manager rule before being restored using Platform Backup and Restore) using Platform Backup and Restore, and choose to Run a job in Scheduled Storage Manager, the job will fail.

Workaround: Refresh the tree, re-apply the Scheduled Storage Manager rule, and run the job again.

• In SharePoint 2013, enable the Alternate File Access feature for a site. If you upload a limited file or blocked file to a library, select the file link in the library, and then select Save, Open, or Cancel in the appeared window, the file cannot be downloaded from the library.

Workaround: Navigate to the corresponding site > Site settings > Manage site features, and then deactivate the Minimal Download Strategy feature.

- When uploading alternate files to Connector libraries or Storage Manager nodes with the Alternate File Access feature enabled, those with names exceeding 123 characters will fail to be uploaded. This issue is caused by a SharePoint limitation. The name of the file that you want to upload to SharePoint cannot exceed 128 characters. For alternate files, ".aspx" will be added after the file name automatically when the file is uploaded to SharePoint, so the name of the alternate file cannot exceed 123 characters.
- Content type management is not supported for the Storage Manager Link to Document, Connector Link, and Connector Link to a Document content types.
- If you enable FileStream for a content database, enable RBS for this content database, configure a Real-Time Storage Manager rule, and upload the files that meets the rule to SharePoint, the files do not become stubs in SharePoint. This issue is caused by a SharePoint limitation.

Workaround: Restart the Agent service.

• If you enable FileStream for a content database and set a rule, the file that meets this rule will become a stub after it is uploaded to SharePoint. After installing the DocAve Agent, the file that meets the rule set by FileStream cannot be uploaded to the content database where FileStream is enabled. This issue is caused by RBS logic. For more information, refer to AvePoint's

Knowledge Base article on [Solutions for FileStream Provider and DocAve 6 RBS Provider](http://www.docave.com/SitePages/KB/Detail.aspx?kbid=10920)  [Coexistence.](http://www.docave.com/SitePages/KB/Detail.aspx?kbid=10920)

• When uploading large, multiple, or blocked files using the **Upload Large File** window in SharePoint, clicking **Browse Files for Uploading** and selecting all of the files in the desired folder will result in no files being uploaded to SharePoint.

Workaround: Drag the files to the **Upload Large File** window for the files to upload.

# **Notices and Copyright Information**

#### **Notice**

The materials contained in this publication are owned or provided by AvePoint, Inc. and are the property of AvePoint or its licensors, and are protected by copyright, trademark and other intellectual property laws. No trademark or copyright notice in this publication may be removed or altered in any way.

#### **Copyright**

Copyright ©2012-2015 AvePoint, Inc. All rights reserved. All materials contained in this publication are protected by United States and international copyright laws and no part of this publication may be reproduced, modified, displayed, stored in a retrieval system, or transmitted in any form or by any means, electronic, mechanical, photocopying, recording or otherwise, without the prior written consent of AvePoint, 3 Second Street, Jersey City, NJ 07311, USA or, in the case of materials in this publication owned by third parties, without such third party's consent. Notwithstanding the foregoing, to the extent any AvePoint material in this publication is reproduced or modified in any way (including derivative works and transformative works), by you or on your behalf, then such reproduced or modified materials shall be automatically assigned to AvePoint without any further act and you agree on behalf of yourself and your successors, assigns, heirs, beneficiaries, and executors, to promptly do all things and sign all documents to confirm the transfer of such reproduced or modified materials to AvePoint.

#### **Trademarks**

AvePoint®, DocAve®, the AvePoint logo, and the AvePoint Pyramid logo are registered trademarks of AvePoint, Inc. with the United States Patent and Trademark Office. These registered trademarks, along with all other trademarks of AvePoint used in this publication are the exclusive property of AvePoint and may not be used without prior written consent.

Microsoft, MS-DOS, Internet Explorer, Microsoft Office SharePoint Servers 2007/2010/2013, SharePoint Portal Server 2003, Windows SharePoint Services, Windows SQL server, and Windows are either registered trademarks or trademarks of Microsoft Corporation.

Adobe Acrobat and Acrobat Reader are trademarks of Adobe Systems, Inc.

All other trademarks contained in this publication are the property of their respective owners and may not be used without such party's consent.

#### **Changes**

The material in this publication is for information purposes only and is subject to change without notice. While reasonable efforts have been made in the preparation of this publication to ensure its accuracy, AvePoint makes no representation or warranty, expressed or implied, as to its completeness, accuracy, or suitability, and assumes no liability resulting from errors or omissions in this publication or from the use of the information contained herein. AvePoint reserves the right to make changes in the Graphical User Interface of the AvePoint software without reservation and without notification to its users.

AvePoint, Inc. Harborside Financial Center, Plaza 10 3 Second Street, 9th Floor Jersey City, New Jersey 07311 USA